### **[Kontrahenci](https://pomoc.comarch.pl/altum/documentation/kontrahenci/)**

# **Dostępność**

Wybranie kafla [**Kontrahenci**] z ekranu głównego lub z poziomu menu bocznego wyświetla [listę kontrahentów](https://pomoc.comarch.pl/pos/documentation/lista-kontrahentow/) zdefiniowanych w systemie ERP oraz udostępnionych stanowisku POS. Do aplikacji synchronizowane są wszystkie aktywne w systemie ERP kategorie podziału grup kontrahentów. Użytkownik ma możliwość [definiowania nowych kategorii podziału kontrahentów](https://pomoc.comarch.pl/altum/documentation/definiowanie-grup-kontrahentow/) w słowniku uniwersalnym *Ogólne → Kategorie podziału kontrahentów*. Udostępnienie kategorii możliwe jest w systemie Comarch ERP Altum z poziomu *Konfiguracja -> Struktura firmy -> Dostępność obiektów* po wskazaniu odpowiedniego centrum oraz obiektu *Grupy kontrahentów*.

Z poziomu listy kontrahentów w aplikacji Comarch POS istnieje możliwość dodania nowych kontrahentów lub edycji istniejących, a także dodanie nowego i zmianę aktualnego adresu wskazanego kontrahenta. Opcje te dostępne są wyłącznie dla użytkowników posiadających uprawnienie Dodawanie i edycja kontrahenta dla stanowiska POS.

#### Uwaga

Jeżeli w Comarch ERP Altum, na formularzu danego kontrahenta na zakładce *Dostępność* odznaczony jest parametr Modyfikacja dla centrum, do którego należy POS, to przy próbie edycji tego kontrahenta na stanowisku POS wyświetli się komunikat "*Brak uprawnień do edycji kontrahenta [Nazwa kontrahenta]*".

#### Uwaga

W przypadku odznaczenia na grupie operatorów uprawnień Dodawanie oraz Modyfikacja do obiektu Kontrahent automatycznie zostaje odznaczone uprawnienie z zakładki *Uprawnienia POS*: *Dodawanie i edycja kontrahenta*.

## **Zgody**

[Zgody zdefiniowane w systemie](https://pomoc.comarch.pl/altum/documentation/crm-i-rodo/rejestry-rodo/rejestr-zgod/) Comarch ERP Altum są prezentowane przy dodawaniu/edycji kontrahentów w aplikacji Comarch POS.

Możliwość [rejestracji zgód na stanowisku POS](https://pomoc.comarch.pl/pos/documentation/zgody/) zależy od uprawnień zalogowanego operatora do obiektu *Zgoda na przetwarzanie danych*.

### **Limit kredytowy**

Funkcjonalność [limitu kredytowego](https://pomoc.comarch.pl/pos/documentation/obsluga-limitu-kredytowego/) pozwala użytkownikowi na wystawianie dokumentów handlowych na kontrahenta z określonym limitem kredytowym bez konieczności przyjęcia zapłaty.

Konfiguracja obsługi limitu kredytowego dla stanowiska POS odbywa się w systemie Comarch ERP Altum na formularzu *Stanowiska POS*. Więcej informacji na temat konfiguracji znajduje się w artykule [Parametry konfiguracyjne.](https://pomoc.comarch.pl/altum/documentation/parametry-konfiguracyjne/)

Ustawienia dotyczące kwoty limitu kredytowego i terminu obowiązywania pobierane są z systemu Comarch ERP Altum z karty kontrahenta z zakładki [Limity kredytowe](https://pomoc.comarch.pl/altum/documentation/handel-i-magazyn/inne-funkcje/limity-kredytowe/).

Sposób działania aplikacji Comarch POS w sytuacji przekroczenia przez kontrahenta limitu kredytowego jest modyfikowalny dla [definicji dokumentów](https://pomoc.comarch.pl/altum/documentation/handel-i-magazyn/podstawowa-konfiguracja/konfiguracja-definicja-dokumentu/) dostępnych z poziomu *Konfiguracja → Struktura firmy → Struktura praw* po podniesieniu do edycji centrum, do którego należy stanowisko POS i przejściu na zakładkę *Dokumenty*. Na zakładce *Ogólne* należy wybrać dla parametru *Kontrola limitu kredytowego przy zatwierdzaniu dokumentu* jedną z opcji:

- *Brak kontroli* zatwierdzanie dokumentu bez sprawdzania limitu kontrahenta, na którego jest wystawiony
- *Ostrzeżenie* w przypadku gdy kontrahent nie posiada wystarczających środków na pokrycie zobowiązania, wyświetlony zostanie komunikat o przekroczeniu limitu
- *Blokada sprzedaży* zatwierdzenie dokumentu wystawionego

na kontrahenta, którego limit został przekroczony, nie będzie możliwe

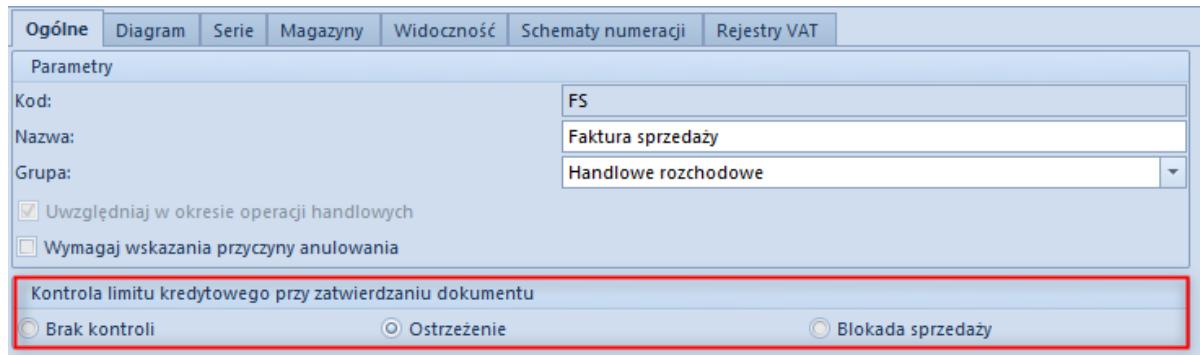

Parametr Kontrola limitu kredytowego przy zatwierdzaniu dokumentu na definicji dokumentu FSZmiana ustawień kontroli limitu kredytowego dostępna jest dla typów *Paragon (PAR)*, *Faktura sprzedaży (FS)* oraz *Zamówienie sprzedaży (ZS)*.

Informacja o limicie kredytowym kontrahenta prezentowana jest w aplikacji na karcie kontrahenta w sekcji Limit kredytowy w postaci dwóch pól: *Maksymalny limit* oraz *Dostępny limit*. W przypadku nieograniczonego limitu wyświetlana jest informacja w obu polach: *Nieograniczony*.

Na dokumencie handlowym po wprowadzeniu kontrahenta, a także na formularzu płatności w zależności od ustawień parametru *Prezentacja dostępnego limitu* wartość dostępnego limitu jest pomniejszana przy dodaniu kwoty do formy płatności na oknie płatności, pomniejszana przy dodaniu elementu lub nie jest prezentowana. Analogiczna sytuacja ma miejsce na dokumencie typu korekta, z tym że wartość kwoty jest powiększana.

#### Uwaga

Aby możliwa była płatność z wykorzystaniem limitu kredytowego na stanowisku POS, w systemie Comarch ERP Altum w konfiguracji stanowisk POS dla danego centrum należy wskazać formy płatności bez przyjmowania zapłaty.

#### **Uwaga**

W przypadku włączonej obsługi limitów kredytowych, formy płatności bez przyjmowania zapłaty są prezentowane w oknie płatności dla kontrahenta posiadającego limit kredytowy. Natomiast dla kontrahenta bez zdefiniowanego limitu

kredytowego, formy te nie są prezentowane. Obsługa limitu kredytowego na stanowisku POS wymaga trybu pracy online. Określenie, po jakim czasie od ostatniego połączenia z usługą synchronizacji danych obsługa limitu ma zostać blokowana, jest możliwe za pomocą parametru Maksymalny czas od ostatniej synchronizacji (m) dostępnego w systemie Comarch ERP Altum w konfiguracji stanowisk POS dla danego centrum.

### **Domyślna grupa kontrahentów**

Z poziomu systemu Comarch ERP Altum operator ma możliwość określenia domyślnych grup kontrahentów w ramach każdej kategorii podziału. Przy pomocy domyślnej grupy kontrahentów operator może ustalić, do której grupy mają trafiać kontrahenci utworzeni w Comarch POS.

Oznaczenie grup domyślnych dla poszczególnych kategorii odbywa się w *Dostępności obiektów* centrum dla obiektu *Grupy kontrahentów* w oknie *Grupy* w kolumnie *Domyślna*.

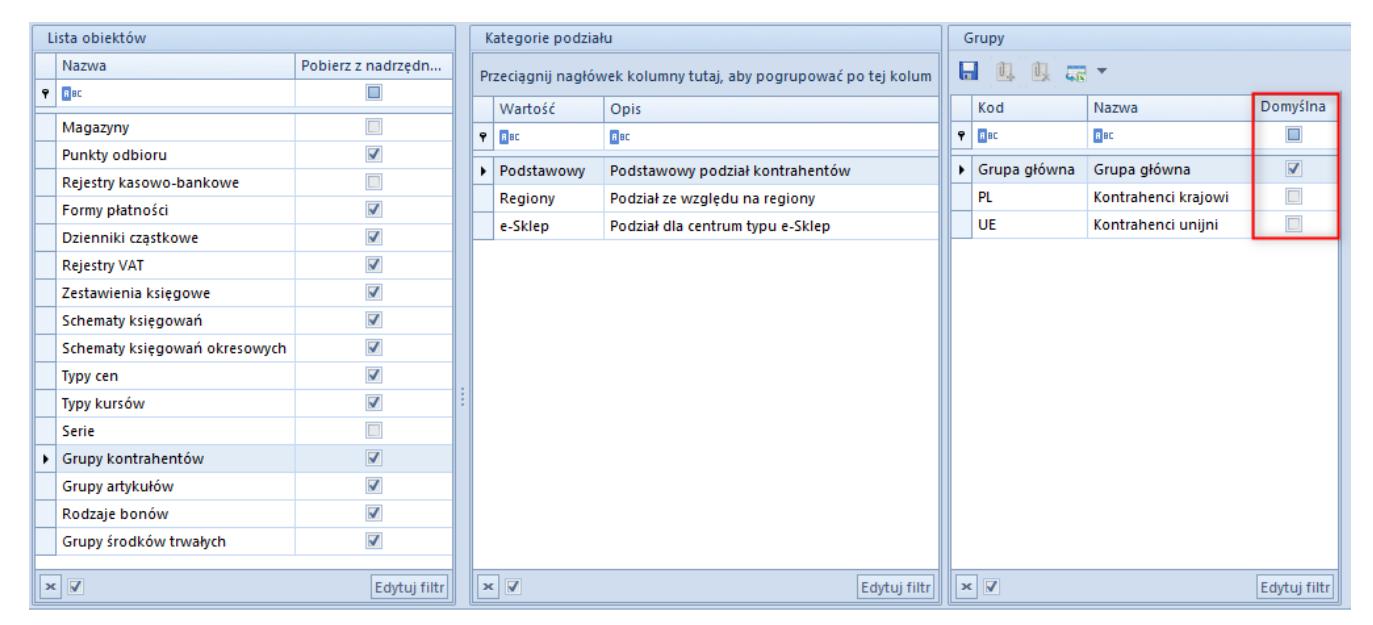

Domyślna grupa kontrahentów w Dostępności obiektów

### **Odwrotne obciążenie**

Funkcjonalność pozwala użytkownikowi na przeniesienie odpowiedzialności za rozliczenie podatku od zawartej transakcji ze sprzedawcy na nabywcę. Parametr *Obsługa odwrotnego obciążenia* włączający funkcjonalność [odwrotnego](https://pomoc.comarch.pl/altum/documentation/obsluga-odwrotnego-obciazenia/) [obciążenia](https://pomoc.comarch.pl/altum/documentation/obsluga-odwrotnego-obciazenia/) dostępny jest w systemie Comarch ERP Altum z poziomu *System →Konfiguracja →Handel* w sekcji *[Parametry](https://pomoc.comarch.pl/altum/documentation/handel-i-magazyn/podstawowa-konfiguracja/konfiguracja-systemu-zakladka-handel-parametry-ogolne/) [ogólne](https://pomoc.comarch.pl/altum/documentation/handel-i-magazyn/podstawowa-konfiguracja/konfiguracja-systemu-zakladka-handel-parametry-ogolne/)*. Po jego zaznaczeniu na karcie kontrahenta dostępny jest parametr *[Odwrotne obciążenie](https://pomoc.comarch.pl/pos/documentation/odwrotne-obciazenie/)*.

Uwaga

Odznaczenie parametru jest zablokowane po wykonaniu synchronizacji z Comarch POS. W Comarch POS stawka VAT dla elementu podlegającego odwrotnemu obciążeniu jest ustawiana zgodnie z konfiguracją parametru *Stawka VAT dla odwrotnego obciążenia* w systemie Comarch ERP Altum z poziomu *Konfiguracja →Stawki VAT*.

### **Termin płatności**

W przypadku płatności formą bez przyjmowania zapłaty, termin płatności jest pobierany z karty kontrahenta zdefiniowany na zakładce *Handlowe*.

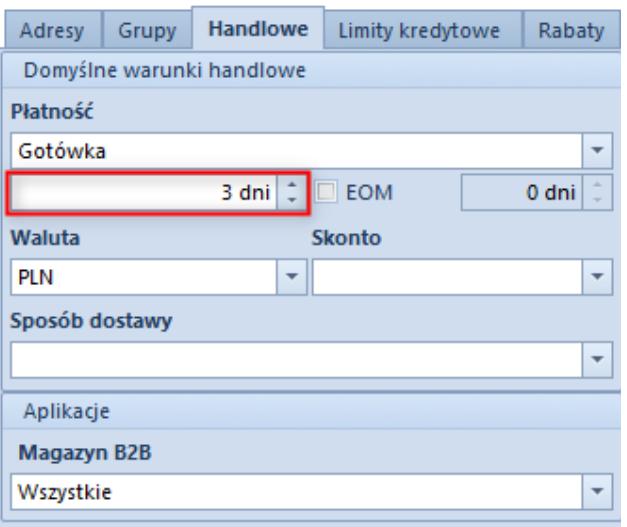

```
Ustawienie domyślnego terminu
płatności na karcie
kontrahenta
```
### **Typy cen**

Informacje na temat udostępnienia typów cen w poszczególnych centrach znajdują się w artykule [Dostępność obiektów –](https://pomoc.comarch.pl/altum/documentation/dostepnosc-obiektow-obiekty/) [Obiekty](https://pomoc.comarch.pl/altum/documentation/dostepnosc-obiektow-obiekty/).

Dla każdego kontrahenta można zdefiniować dostępność danego typu ceny. Więcej informacji na ten temat znajduje się w artykułach [Rozchodowe typy cen](https://pomoc.comarch.pl/altum/documentation/handel-i-magazyn/cenniki/typy-cen/rozchodowe-typy-cen/) i [Przychodowe typy cen](https://pomoc.comarch.pl/altum/documentation/handel-i-magazyn/cenniki/typy-cen/przychodowe-typy-cen/)

Operator zalogowany na stanowisku POS widzi tylko te typy cen, które są przypisane do centrum, w którym to stanowisko się znajduje i jednocześnie są powiązane z grupą lub grupami operatorów, do których należy ten operator.

Jeśli typ ceny ma przypisanych kontrahentów i zostanie on oznaczony jako domyślny w danym centrum, wówczas podczas dodawania nowego kontrahenta na stanowisku POS, zostanie on automatycznie przypisany do tego typu ceny.

### **Anonimizacja danych osobowych**

Zanonimizowanie danych osobowych kontrahenta dostępne jest tylko z poziomu Comarch ERP Altum. Więcej informacji na temat skutków takiej operacji na stanowisku POS zawarte jest w artykule [Anonimizacja danych osobowych.](https://pomoc.comarch.pl/altum/documentation/14288/) Instrukcja konfiguracji tej funkcjonalności dostępna jest w artykule [Anonimizacja danych osobowych](https://pomoc.comarch.pl/altum/documentation/14288/).